今天为大家介绍的是以太坊2.0怎么参与?以太坊2.0是以太坊网络的一个升级版, 它采用了Proof of Stake机制,区别于原本的Proof of Work机制,提高了网络的 安全性和可扩展性。对于那些对以太坊2.0升级感兴趣的人来说,我们提供入门级的 教程,以帮助大家开始参与。

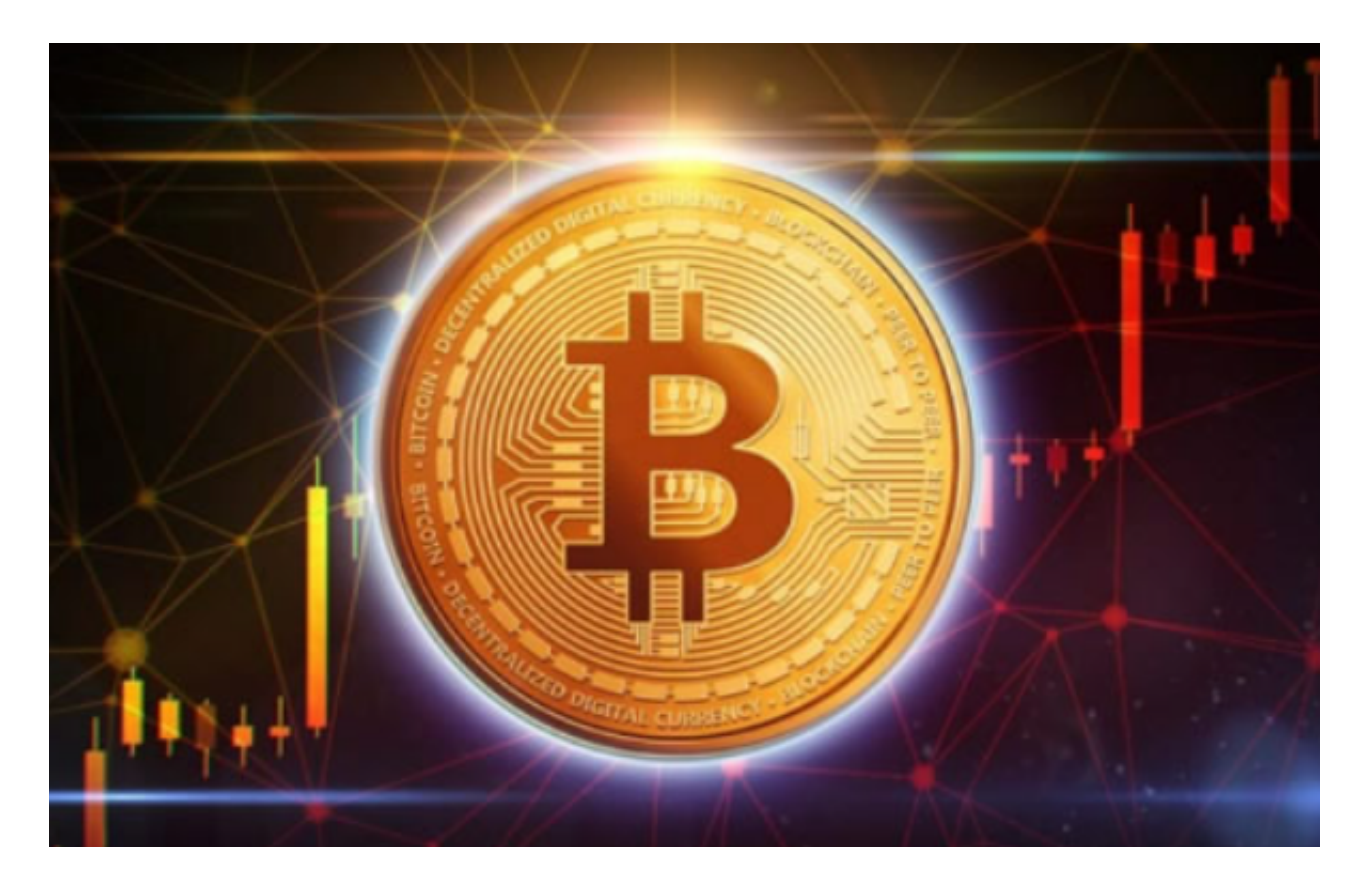

 以太坊2.0是一个分阶段的升级,旨在提升以太坊网络的性能和可用性。以太坊2.0 将一个PoS系统引入以太坊网络,预计可以带来更快速度、更低费用和更可持续性 的交易处理。以太坊2.0还将通过引入分片技术来提高网络的扩展性,这使得网络可 以对更多的dApp进行处理。要参与以太坊2.0测试网络,需要遵循以下步骤:

## 1.创建以太坊钱包

 首先,需要创建一个以太坊钱包,例如Bitget钱包。在Bitget中导入您的钱包或者 创建一个新钱包。BitGet平台还拥有非常便利的交易方式,用户可以通过Web、A PP、API多种方式进行交易。此外,BitGet还提供安卓、IOS等系统的移动端APP客 户端,让用户随时随地实时掌握行情动态,快速实现交易。

## 2.获取测试网ETH

您需要获取一些测试网以太币。去到Rinkeby水龙头领取一些测试网络ETH,妥善

保管您的助记词,并小心使用网络中的以太币,因为它们没有任何价值。

3.连接测试网络

在Bitget中选择测试网络。然后在测试网络中查找和下载以太坊2.0测试客户端。

4.运行客户端

按照以太坊2.0测试客户端的指示运行客户端。

5.参与共识

 通过让您的节点参与共识过程来实现参与,这将有助于验证整个网络是否正在无 故障地运行。您需要将测试ETH存入验证者节点并获得成为验证者节点所需的最低 数量。

6.参与测试dApp

 尝试在以太坊2.0测试网络上运行一些dApp。您可以去ETH2.0测试网络发现和挑 选测试dApp进行参与测试。

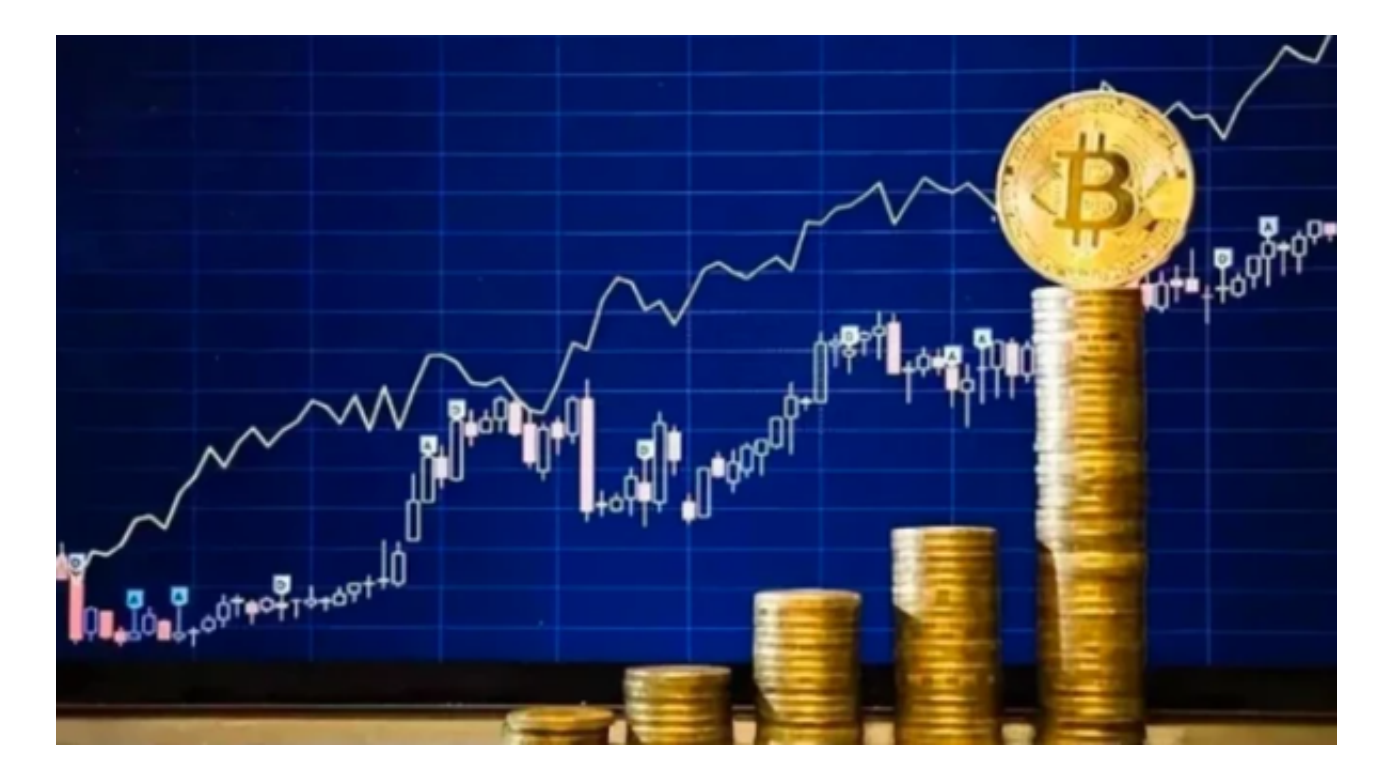

以太坊2.0是以太坊网络的一个巨大升级,通过PoS和分片技术的引入,它可以带

来更高的性能和可用性,参与以太坊2.0的过程可能会有点复杂,但通过上述步骤, 我们可以从容地开始。如果您对以太坊2.0升级感兴趣,不妨尝试参与测试网络,感 受未来的去中心化平台所带来的惊人机遇和优势。